## 🔿 How to view your Facebook Ads Analytics

#### STEP 1

## Go to https://business.facebook.com/

#### STEP 2

## Click on All tools

| 는) Content               | Check unread messages, comments and other thing                                     |
|--------------------------|-------------------------------------------------------------------------------------|
| Planner                  | Draft posts                                                                         |
| باً. Ads                 |                                                                                     |
| <sub>0</sub> 00 Insights | Comments                                                                            |
| $\equiv$ All tools       | Comments                                                                            |
| Edit                     | Manage your marketing content<br>See your recent and upcoming posts, stories and ad |
|                          | Planner Posts & reels Stories                                                       |
|                          | See your posts & reels from the last 60 days.                                       |

#### **Click on Ads Manager**

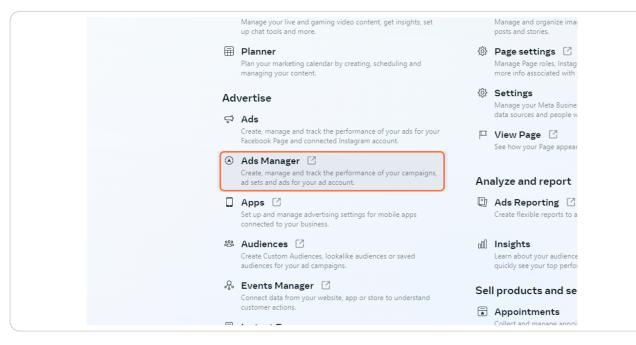

#### **STEP 4**

#### Check the Ads account name

If it is showing your personal Facebook Ad account, you can change it by clicking it.

| $\infty$   | Campaigns                                                                                                 |               |
|------------|----------------------------------------------------------------------------------------------------|---------------|
|            | Warning     The credit card used for this ad account has expired. Please go to Billing to update your pay | rment method. |
| (; ; ; ; ) | Q Search and filter                                                                                       |               |
| <b></b>    | Campaigns O Ad sets                                                                                       |               |
| Ð          | + Create 👔 👻 🎤 Edit 💌 🗳 A/B Test 🗊 🗇 🗰 🐼                                                                  | R             |
| 600        | Off / On Campaign - Delivery 1                                                                            | - Bid :       |
| ē          |                                                                                                    |               |
|            |                                                                                                    |               |
| $\equiv$   |                                                                                                    |               |

## And select your Ad Account

|                                        | A Warning   | Please select a business asset Q                |                                   |          |
|----------------------------------------|-------------|-------------------------------------------------|-----------------------------------|----------|
|                                        | The credit  |                                                 | go to Billing to update your paym | ient met |
|                                        | Q Search an | See more ad accounts                            |                                   |          |
|                                        | Campai      | Can't find an ad account? Switch to a different | OC Ad sets                        |          |
| Ð                                      | + Create    | Business Manager account. Switch account        | st 🗈 🗅 🏛 🐼                        | •        |
| ~~~~~~~~~~~~~~~~~~~~~~~~~~~~~~~~~~~~~~ | Off / On    | Campaign                                        | → Delivery ↑                      | •        |
|                                        |             |                                                 |                                   |          |
|                                        |             |                                                 |                                   |          |
| ≡                                      |             |                                                 |                                   |          |

#### STEP 6

## Click on Ads Reporting

| 🙌 Meta                                                                                                    | •                           |
|----------------------------------------------------------------------------------------------------|-----------------------------|
| Ads Manager                                                                                                    |                             |
|                                                                                                    | ▼<br>○○ Ad sets             |
| Account Overview                                                                                                    | Edit 👻 🕹 A/B Test 🗐 🕤 💼 🐼 🔖 |
| Campaigns                                                                                                    | → Delivery ↑ → B            |
| Ads Reporting                                                                                                    |                             |
| and the second second s |                             |
| ি Ad account settings                                                                                                    |                             |
| Billing                                                                                                    |                             |
| All tools                                                                                                    |                             |
|                                                                                                    |                             |

## If you have more than one Ad account, you can select which one to display.

| ports Untitled repor       | rt ि≣: 1 Ad account    |                      |        |
|----------------------------|------------------------|----------------------|--------|
| delivery Search and filter |                        |                      |        |
| t Reach In                 | npressions 💌 🕴 Frequer | ncy 💌 Amour<br>spent | it 🧅 💌 |
|                            |                        |                      |        |
|                            |                        |                      |        |

#### STEP 8

## Select your Ad account

| ole  Group breakdowns | Report settings                                              |                                                                                                    |
|-----------------------|--------------------------------------------------------------|----------------------------------------------------------------------------------------------------|
| Reach - Impress       | Report name · Optional<br>Untitled report                    | Standardize attribution setting <b>O</b><br>Select the same attribution setting for the me<br>report. |
|                       | Ad accounts (1 of 1 selected) Q Search by account name or ID | This option is only available for reports more than one ad account.                                   |
|                       | $\checkmark$                                                 | Standa dize currency<br>Select the same currency for the metrics in th                                |
|                       |                                                              | This option is only available for reports<br>multiple currencies and more than one                    |
|                       |                                                              | Schedule email<br>Email a scheduled export of your report to su                                       |
|                       |                                                              | This option is only available for reports one ad account.                                             |
|                       |                                                              |                                                                                                    |

## Click on Apply

| t.           | Platform     |
|--------------|--------------|
|              | Placeme      |
|              | Day          |
|              | Month        |
| Cancel Apply | Custom break |
|              |              |
|              | Level        |
|              | Account      |

#### STEP 10

## Select the time frame for the report

| You have unsaved changes Save 🗸 💭 Refre     | esh 🍌 Share       |
|---------------------------------------------|-------------------|
| Clear This month: Nov 1, 2023 🔻             | Customize pivot   |
| ▶ A Reset column widths                     | Q Search          |
| Impressions - Frequency - Attribution       | Breakdo           |
| Impressions  Frequency  Attribution setting | Popular breakdown |
|                                             | ✓ Campaign nar    |
|                                             | ✓ Ad Set Name     |
|                                             | Ad name           |

# You also have the option to download the report by clicking on Export button.

| nges Save 🔻 💭 Refres         | sh 🍌 Share 🛃 Export    |     |
|------------------------------|------------------------|-----|
| This month: Nov 1, 2023 💌    | Customize pivot Export | ×   |
| n widths Customize           | Q Search               |     |
|                              | Breakdo Metrics        | ΞŢ  |
| equency  Attribution setting | Popular breakdowns     | ~   |
|                              | ✓ Campaign name        |     |
|                              | ✓ Ad Set Name          | - 1 |
|                              | ∆d name                |     |

#### STEP 12

## Then add a file name name and choose the file format you prefer

| Search and filter            | Clear 🔠 This month: Nov 1, 2023 👻 Cu          |
|------------------------------|-----------------------------------------------|
|                              |                                               |
| Ungroup breakdowns           | Reset column widths Customize                 |
| ✓ Ad Set Name                | Reach + Impressions + Frequency + Attribution |
| Export report                | × setting Po                                  |
| Export name                  |                                               |
| h                            | ×                                             |
| Export as:                   |                                               |
| Formatted data table (.xlsx) |                                               |
| Raw data table (.xlsx)       |                                               |
| Vi CSV (.csv)                |                                               |
| Image (.png)                 |                                               |
| Options:                     |                                               |
|                              |                                               |
|                              | Cancel Export                                 |